# Exablate Neuro

# Exablate 4000 Checklisten-Handbuch

Für Systeme vom Typ 1.0 SW-Version 7.33 auf GE-MRT-Geräten

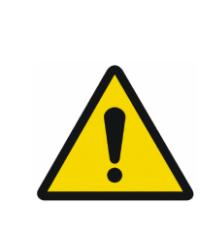

#### **WARNUNG**:

Dieses Dokument stellt ein verkürztes Referenzhandbuch dar. Es ersetzt nicht die Bedienungsanleitung. Befolgen Sie alle Warnhinweise und Vorsichtsmaßnahmen, wie sie in der Bedienungsanleitung für Exablate 4000 Typ 1.0 und Typ 1.1, SW 7.33 beschrieben sind.

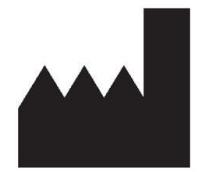

**InSightec, Ltd.** 5 Nachum Heth St. PO Box 2059 Tirat Carmel 39120 Israel www.insightec.com

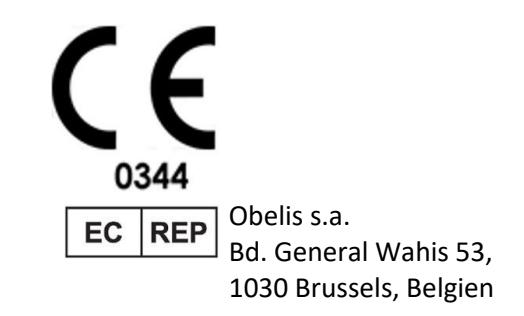

"Vorsicht: Gemäß US-Bundesgesetz darf dieses Produkt nur an Ärzte oder auf deren Anordnung verkauft werden."

Copyright ©2023 InSightec Ltd. ("INSIGHTEC"), alle Rechte vorbehalten.

Bei diesem Dokument handelt es sich um eine Übersetzung des englischen Ausgangsdokuments PUB41005212, Revision 2.

Das transkranielle MR-geführte fokussierte Ultraschallsystem Exablate Modell 4000, Typ 1.0 ("Exablate Neuro", Software-Version 7.33), die Verarbeitungssoftware und die dazugehörige Dokumentation sind vertrauliches Eigentum von INSIGHTEC. Nur Lizenznehmer von INSIGHTEC ("INSIGHTEC") haben das Recht, die hierin enthaltenen Informationen zu nutzen. Nur Lizenznehmer, denen ausdrücklich Kopier- und/oder Übertragungsrechte eingeräumt wurden, haben das Recht, diese Informationen zu kopieren und/oder zu übertragen. Jegliche unbefugte Nutzung, Weitergabe, Abtretung, Übertragung oder Vervielfältigung dieser vertraulichen Informationen wird im vollen Umfang des Gesetzes verfolgt.

INSIGHTEC ist weder in irgendeiner Weise haftbar noch verpflichtet in Bezug auf Personen- und/oder Sachschäden, die sich aus der Verwendung dieser Software ergeben, wenn diese Verwendung nicht unter strikter Einhaltung der Anweisungen und Sicherheitsvorkehrungen in den jeweiligen Bedienungsanleitungen, einschließlich aller Ergänzungen dazu, in allen Produktetiketten und gemäß den Garantie- und Verkaufsbedingungen dieser Software erfolgt, noch wenn Änderungen an der enthaltenen Software vorgenommen werden, die von INSIGHTEC nicht genehmigt wurden.

Benutzerseitig bereitgestellte Programme oder Protokolle werden von INSIGHTEC weder validiert noch garantiert. Die Verwendung der mit dieser vom Benutzer bereitgestellten Software oder mit diesen Protokollen erhaltenen Daten liegt in der alleinigen Verantwortung des Benutzers.

Die Benutzer sollten sich der Gefahr der Übertragung von Computerviren durch den Austausch von Dateien und CD-ROMs bewusst sein.

Marken von Drittanbietern sind das alleinige Eigentum dieser Anbieter.

Die Spezifikationen können ohne Vorankündigung und in Übereinstimmung mit den geltenden Vorschriften und Gesetzen geändert werden.

Ein Teil bzw. mehrere Teile des Produkts können über integrierte Open-Source-Software verfügen oder darüber vertrieben werden. Beachten Sie die Taste "Copyright Notice" (Copyright-Hinweis) im Bildschirm "Utilities" (Hilfsprogramme).

Dieses Dokument ist Eigentum von INSIGHTEC Ltd. und enthält geschützte und vertrauliche Informationen von INSIGHTEC Ltd. Vor Erhalt dieses Dokuments wurde eine Geheimhaltungsvereinbarung zwischen dem Empfänger und INSIGHTEC Ltd. abgeschlossen. Dieses Dokument wird unter der ausdrücklichen Bedingung ausgeliehen, dass weder das Dokument selbst noch die darin enthaltenen Informationen ohne die ausdrückliche Zustimmung von INSIGHTEC Ltd. an Dritte weitergegeben werden dürfen. Darüber hinaus ist das Dokument auf Verlangen an INSIGHTEC Ltd. zurückzugeben, ohne vorher Kopien davon anzufertigen.

Für technischen Support wenden Sie sich bitte an INSIGHTEC unter +1-866-674-3874 (USA).

Website von INSIGHTEC[: http://www.insightec.com/](http://www.insightec.com/us)

Dieses Dokument wurde aus PUB41005212, Revisiov 2 übersetzt

#### **ÜBERARBEITUNGSINFORMATIONEN**

Dies ist **Revision 2.0** des Exablate 4000 Typ 1.0 Handbuchs für SW-Version 7.33 auf entsprechenden MR-Systemen. Bitte wenden Sie sich an den Insightec-Vertriebssupport, um festzustellen, ob dies die aktuellste Version ist. Jedes Kapitel dieses Handbuchs hat am unteren Rand einen Kapitelrevisionsstand und ein Datum. Hier werden der Veröffentlichungsstand und das Datum für die einzelnen Kapitel angezeigt. Beachten Sie, dass bei der Aktualisierung des Handbuchs nicht alle Kapitel notwendigerweise aktualisiert werden, sodass einige Kapitel einen früheren Überarbeitungsstand als das Gesamtdokument haben können.

Das Deckblatt und die folgenden Seiten (Copyright-Seite, Inhaltsverzeichnis) entsprechen allesamt **Überarbeitung 2.0** mit den entsprechenden Kapiteln des Handbuchs:

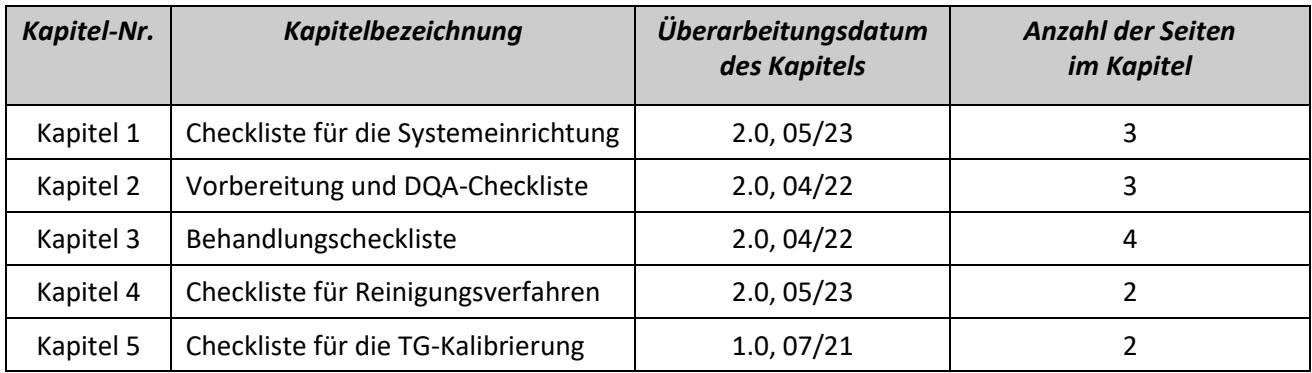

**\* – Einschließlich leerer Rückseiten**

# *Checkliste für die Systemeinrichtung*

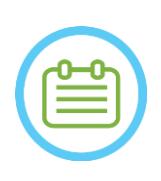

#### HINWEIS:

Das Wassersystem wird innerhalb von 30 Minuten seine optimalen Betriebsbedingungen erreichen.

Berücksichtigen Sie dies und schalten Sie das System so früh wie möglich vor der Behandlung ein, um Wartezeiten bei Ankunft des Patienten zu vermeiden.

#### HINWEIS:

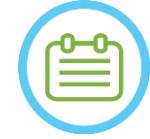

Es gibt verschiedene Arbeitsabläufe für die Systemeinrichtung, konsultieren Sie die Ablaufdiagramme und wählen Sie die Option, die am besten zu Ihrem Workflow und Ihren Präferenzen passt.

Wenn Sie das System einschalten, bevor Sie die Kabel der Frontend-Einheit an den Behandlungstisch anschließen, drücken Sie die Taste "Operator Stop Sonication" (Bediener Ultraschall Stopp), um die Verbindungen erneut zu initialisieren.

*Vergewissern Sie sich, dass die MR-Konsole zu Beginn des Tages neu gestartet wurde. Wenn nicht, starten Sie sie neu.*

#### *Ablaufdiagramme Systemeinrichtung*

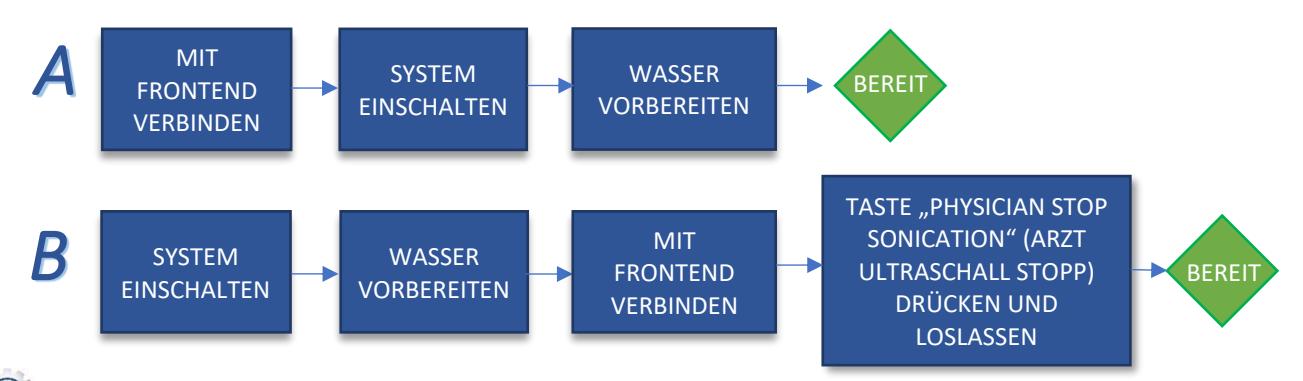

#### *Anschließen der Frontend-Einheit und der Wasserkabel an den Exablate-Behandlungstisch*

*Bringen Sie den Exablate-Behandlungstisch in den MR-Raum und docken Sie ihn am MRT-Gerät an. Verbinden Sie die Anschlüsse der Tracking- und Kopfspule (falls zutreffend) mit dem MRT-Tisch. Schließen Sie das Wasserkabel und die beiden eindeutig gekennzeichneten Schnellkupplungskabel der Frontend-Einheit an.*

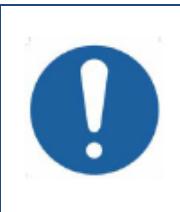

#### VORSICHT:

Vergewissern Sie sich, dass jeder Schnellkupplungsstecker an der vorgesehenen, beschrifteten Position angeschlossen ist. Die Stecker müssen vor der Verriegelung vorsichtig ausgerichtet werden.

Vergewissern Sie sich, dass das Wasserkabel vollständig angeschlossen ist.

#### *Einschalten des Systems*

*Schalten Sie das System ein, indem Sie den grünen Einschaltknopf an der Bedienerkonsole drücken. Die Meldung Begin Logon (Anmeldung starten) wird angezeigt.*

*Entfernen Sie alle externen Medienlaufwerke und/oder CD-ROMs vom Konsolencomputer.*

#### EINRICHTEN VORBEREITEN BEHANDELN REINIGEN TG-KALIB.

- *Drücken Sie "Strg+Alt+Entf", um das Dialogfeld für die Anmeldeinformationen aufzurufen.*
- *Melden Sie sich mit dem Benutzernamen und dem Passwort an, die Ihnen von InSightec zur Verfügung gestellt wurden. Klicken Sie auf "OK", um fortzufahren.*
- *(Hinweis: Bei Windows®-Anmeldeparametern wird zwischen Groß- und Kleinschreibung unterschieden)*
- *Wählen Sie in der Applikationsauswahlmaske "Brain Mid-Frequency (Gehirn Mittelfrequenz)".*
- *Das Popup-Fenster mit dem Exablate Neuro-Haftungsausschluss wird geöffnet; klicken Sie zum*  Fortfahren auf "OK".

#### *Vorbereiten des Wassersystems*

*Trennen und entladen Sie den Wassertank aus der Kühleinheit im Technikraum.*

*Füllen Sie den Tank mit 20 Litern Wasser und schließen Sie ihn im dafür vorgesehenen Fach wieder an. Verwenden Sie frisches Umkehrosmosewasser für DQA und Reinigung sowie Wasser für medizinische Zwecke Typ 2 für Behandlungen.* 

*Versetzen Sie das Wassersystem vom Bildschirm der Kühlung aus oder über das Menü "Utilities" (Hilfsprogramme) der Workstation* (  $\angle X$  ) in den Modus "Preparation" (Vorbereitung) und starten Sie *die Zirkulation. Die Entgasung wird gestartet. Der Status des Wassersystems wird in der Statusleiste unten auf dem Bildschirm der Workstation angezeigt.*

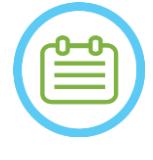

HINWEIS:

Sie können mit der Systemeinrichtung fortfahren, während die Wasseraufbereitung läuft. Die Entgasung wird fortgesetzt (sofern sie nicht manuell gestoppt wird), bis der Bediener den Schallwandler füllt.

#### *Überprüfen der Systembereitschaft für die Behandlung*

*Vergewissern Sie sich, dass die Felder für den System- und MR-Gerätestatus auf dem Bildschirm der Workstation "Ready" (Bereit) anzeigen und die grüne Systembetriebsanzeige auf der Bedienkonsole leuchtet.* 

Bei GE SW-Version DV26 und höher müssen Sie möglicherweise die Taste "External Host" *(Externer Host) auf der MR-WS drücken und "Exablate" aus dem Dropdown-Menü auswählen, um die Kommunikation zu aktivieren.*

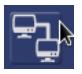

WARNUNG:

Unterziehen Sie das Exablate-System einer Sichtprüfung:

- 
- Überzeugen Sie sich von der Unversehrtheit des Schallwandlers, der Frontend-Einheit und des MRT-Tischs.
- Vergewissern Sie sich, dass die Stecker fest sitzen.

**Die Nichtbeachtung dieser Anweisungen kann zu einer fehlerhaften Systemfunktion führen.**

#### *Handhabung von Patientenmembran und DQA-Phantomgel*

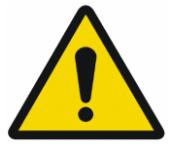

#### WARNUNG:

Die Nichtbeachtung der Anweisungen zur Handhabung der Patientenmembran und des DQA-Phantomgels kann zu einer verminderten Bildqualität, Wasserlecks, Kreuzkontaminationen, Verbrennungen, Stromschlägen und falschen/unzuverlässigen DQA-Ergebnissen führen.

*Es wird empfohlen, beim Umgang mit dem Zubehör persönliche Schutzausrüstung (d. h. Handschuhe) zu tragen.*

*Patientenmembranen (mit/ohne Spule) und entsprechende DQA-Phantome sind nur für den einmaligen Gebrauch bestimmt.*

EINRICHTEN WORBEREITEN BEHANDELN REINIGEN TG-KALIB.

*Entsorgen Sie die Membran und das DQA-Phantomgel sowie deren Aufbewahrungsboxen nach Abschluss einer Behandlung (gemäß den örtlichen/standortbezogenen Verfahren).*

#### j *Checkliste für die Vorbereitung*

#### *Systemeinrichtung für DQA*

- *Führen Sie eine der Arbeitsablauf-Optionen für die Systemeinrichtung durch, wie in der Checkliste für die Systemeinrichtung definiert.*
- *Vergewissern Sie sich, dass sich der Schallwandler in der "Home Position" (Ausgangsposition) befindet, entsprechend dem Aufkleber auf dem Stellungsregler.*
- *Befestigen Sie die für die Behandlung vorgesehene Patientenmembran in der DQA-Haltereinrichtung.*
- *Setzen Sie ein DQA-Phantom in die DQA-Haltereinrichtung ein, und befestigen Sie diese am Helmsystem und Schallwandler.*
- *Schließen Sie die Kopfspule an den dafür vorgesehenen Anschlüssen an (sofern zutreffend). Stellen Sie sicher, dass das Entlüftungsventil des Schallwandlers geöffnet ist. Füllen Sie den Schallwandler mit Wasser, bis er leicht konvex ist.*
- *Schließen Sie das Entlüftungsventil. Lassen Sie die überschüssige Luft aus den Leitungen über die rote Taste zum Ablassen überschüssiger Luft ab.*
- *Führen Sie eine kurze Befüllung wie vorgeschrieben durch, um verlorenes Wasser zu ersetzen. Stellen Sie sicher, dass keine Lecks vorhanden sind. Beginnen Sie mit der Wasserzirkulation.*

#### *DQA-Verfahren*

- *Auf der MR-Konsole: Öffnen Sie eine neue Untersuchung.*
- *Im MR-Scanner-Raum: Setzen Sie die Orientierungspunkte und fahren Sie die Halterung in die Scanposition.*
- *Starten Sie eine neue Behandlung (Behandlung) über das Hauptmenü der Exablate-Anwendungssoftware.*
- *An der Konsole des MR-Scanners: Ordnen Sie einen Lokalisierungsscan in 3 Ebenen an und führen Sie diesen durch.*
- *An der Konsole des MR-Scanners: Ordnen Sie die DQA-Planungsbilder in 3 Ausrichtungen (Sag, Ax und Cor) an und erfassen Sie diese.*
- *Führen Sie das Automatic Transducer Tracking (Automatisches Schallwandler-Tracking) durch*.  $79$ 
	- *Bei 3 T-MR: Überspringen Sie die TG-Kalibrierung (siehe Checkliste für die TG-Kalibrierung) (wählen Sie "Cancel" (Abbrechen)).*
	- *Führen Sie einen Scan mit der MRT-Zentralfrequenz durch (optional).*
- *Öffnen Sie den Image Retrieval Dialog (Bildabruf-Dialog) , wählen Sie die drei DQA-Planungsserien aus und laden Sie sie hoch.*
- *Stellen Sie sicher, dass sich der Brennpunkt des Schallwandlers in der Mitte des DQA-Phantoms befindet.*
	- **Falls erforderlich: Positionieren Sie den Schallwandler neu und führen Sie den Transducer Tracking** *Scan (Schallwandler-Tracking-Scan)*  $\Box$  erneut durch.
- *Stellen Sie das Treatment Protocol (Behandlungsprotokoll) auf Brain-DQA (Gehirn DQA) ein.*
- *Drücken Sie die Taste "Patient Stop Sonication" (Patient Ultraschall Stopp) und fahren Sie mit der Treatment Stage (Behandlungsphase) (Behandlung) fort.*
- **C** Stellen Sie die Behandlungsstufe auf **Treat High (Hoch behandeln)** Treat High *HINWEIS: Beim DQA-Verfahren müssen KEINE CT-Bilder verwendet oder Scans zur Bewegungserkennung durchgeführt werden.*

*Beschallen Sie die vordefinierte Gruppe von 5 Punkten mit den in der folgenden Tabelle aufgeführten Parametern.*

*Drücken Sie Continue (Weiter), um mit der nächsten Beschallung* **Fontinue fortzufahren.** 

*Mit der Taste "Next Sonication" (Nächste Beschallung) können Sie zwischen den vordefinierten Punkten wechseln.*

- **Überprüfen Sie die Ergebnisse und passen Sie die Punktposition an <sup>→</sup> , wenn diese nicht korrekt** *ist (> 0,5 mm vom Ziel entfernt)*.
- *Wiederholen Sie die Beschallungen nach Bedarf (nach dem Anpassen, bei Artefakten, unklarem Temperaturanstieg usw.).*

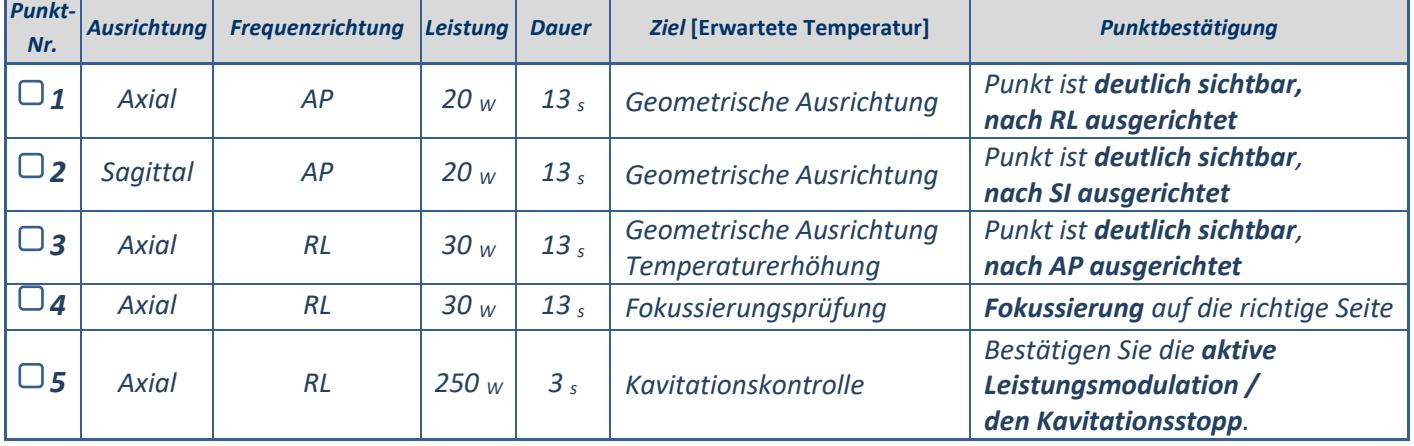

- *Beenden Sie die Behandlung und kehren Sie zum Eingangsbildschirm zurück, lassen Sie das Wasser aus dem Schallwandler ab. Stellen Sie Entgasung ein.*
- *Ziehen Sie die Patientenmembran ab, trocknen Sie sie und verstauen Sie die DQA-Phantom-Haltereinrichtung.*

*Untersuchen Sie die Oberfläche des Schallwandlers auf sichtbare Verschmutzungen oder Risse.*

*Handhaben Sie das Zubehör wie im Abschnitt Handhabung von Patientenmembran und DQA-Phantomgel beschrieben.*

#### *Vorbereitungen vor der Behandlung*

■ Stellen Sie sicher, dass alle notwendigen INSIGHTEC-Zubehörteile vorhanden sind – für ein *Behandlungsverfahren:* 

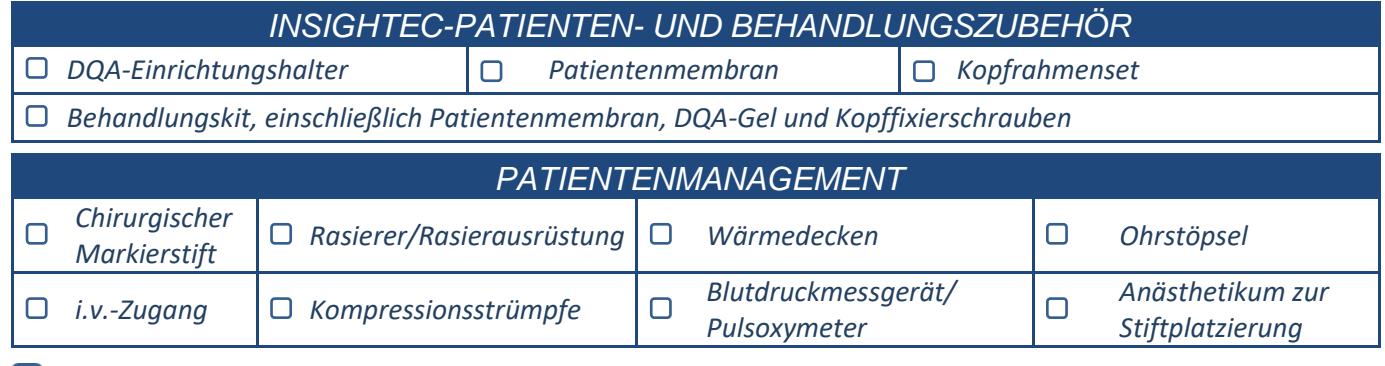

*Stellen Sie die Verfügbarkeit eines CT-Scans (obligatorisch) und eines MR-Scans vor der Behandlung (optional) sicher.*

*Erstellen Sie einen Vorbehandlungsplan (mit oder ohne MR-Scans vor der Behandlung).*

*Führen Sie die tägliche Qualitätssicherung (DQA) wie in diesem Dokument beschrieben durch.* 

*Stellen Sie sicher, dass sich das Wassersystem im aktiven Entgasungsmodus befindet und der Schallwandler so weit superior wie möglich positioniert ist.* 

### *Patientenvorbereitung*

*Vergewissern Sie sich, dass der Patient rasiert ist und die Kopfhaut mit Alkohol gereinigt wurde.*

- *Vergewissern Sie sich, dass ein i.v.-Zugang vorhanden ist.*
- *Ziehen Sie dem Patienten Kompressionsstrümpfe an [empfohlen].*
- *Bereiten Sie den Kopfrahmen mit Hilfe des mitgelieferten Zubehörs/Kits so vor, dass er der Kopfgröße des Patienten entspricht.*
- *Befestigen Sie den Kopfrahmen so weit unten wie möglich über den Augenbrauen.*
- *Legen Sie die Patientenmembran in der richtigen Ausrichtung auf den Kopf des Patienten, so tief wie möglich:*
	- *Membran ohne Spule: Seite mit Schrauben/Kunststoff nach unten (in Richtung der Füße des Patienten).*
	- *Membran mit Spule: Vergewissern Sie sich, dass sich die Anschlüsse der Kopfspule an der richtigen Stelle befinden, entsprechend der Position der Spulenbuchse neben dem Schallwandler.*
	- *Hinweis: In manchen Fällen muss die Membran möglicherweise auf den Patienten zugeschnitten werden.*

#### **Positionierung des Patienten**

- *Bereiten Sie den Tisch für die Ankunft des Patienten vor: Auflagen (mit Laken abgedeckt), Kissen, warme Decken usw.*
- *Achten Sie darauf, dass der Schallwandler superior platziert ist und grob in A-P-Richtung zentriert ist.*
- *Bringen Sie den Patienten in den MR-Raum. Helfen Sie dem Patienten auf den Tisch.*
- *Befestigen Sie den Rahmen am Tisch und die Membran am Schallwandler.*
	- *Schließen Sie die Kopfspule an den dafür vorgesehenen Anschlüssen an (sofern zutreffend).*
- *Versorgen Sie den Patienten mit Ohrstöpseln und einer verspiegelten Brille (optional) und decken Sie ihn mit Wärmedecken zu.*

**Gurten** Sie die Füße und den Körper des Patienten *fest und verwenden Sie bei Bedarf einen Patientenbeinhalter.*

- *Geben Sie dem Patienten die Taste Stop Sonication (Ultraschall Stopp).*
- *Bringen Sie den Schallwandler in die ungefähre klinische Position. Achten Sie auf einen ausreichenden Abstand zwischen Patient und Schallwandler.*
- *Füllen Sie den Schallwandler mit Wasser, bis er eine leicht konvexe Form hat (über den Bildschirm der Wassersystemsteuerung oder die Fernbedienung).*
- *Schließen Sie das Entlüftungsventil. Lassen Sie mithilfe der roten Taste zum Ablassen von überschüssiger Luft die überschüssige Luft aus den Leitungen ab.*
- *Füllen Sie zusätzliches Wasser ein, um verlorengegangenes Wasser zu ersetzen. Stellen Sie sicher, dass keine Lecks vorhanden sind. Beginnen Sie die Behandlungszirkulation.*
- *Minimieren Sie Luftfalten in der Membran innerhalb der Passierzone des Schallwandlers.*
- *Stellen Sie sicher, dass die Kabel frei beweglich sind und bringen Sie die Halterung in die Scan-Position.*

#### *Der Patient und das Exablate-System sind nun bereit für die Behandlung...*

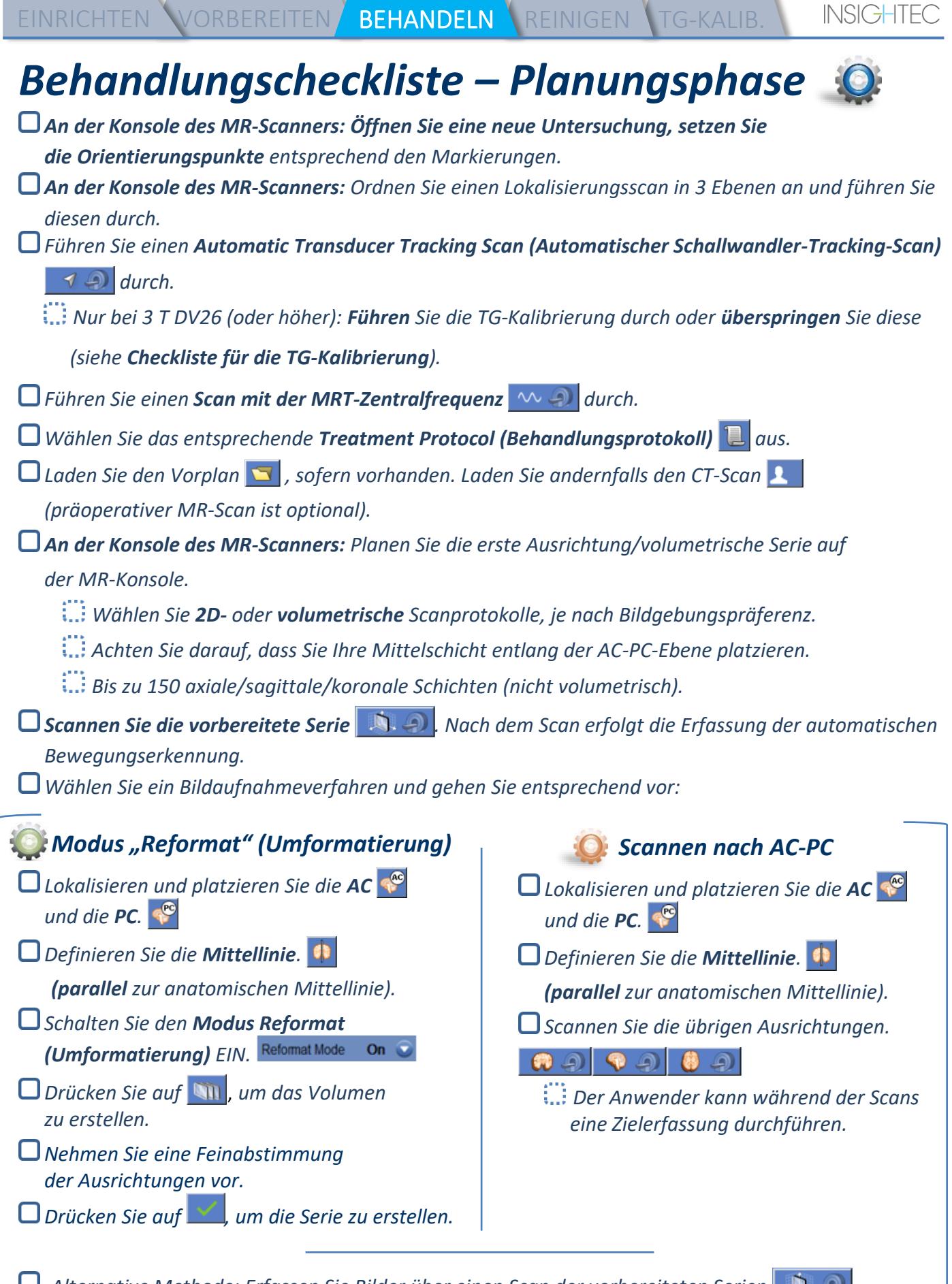

*Alternative Methode: Erfassen Sie Bilder über einen Scan der vorbereiteten Serien oder über das Archiv.* 

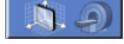

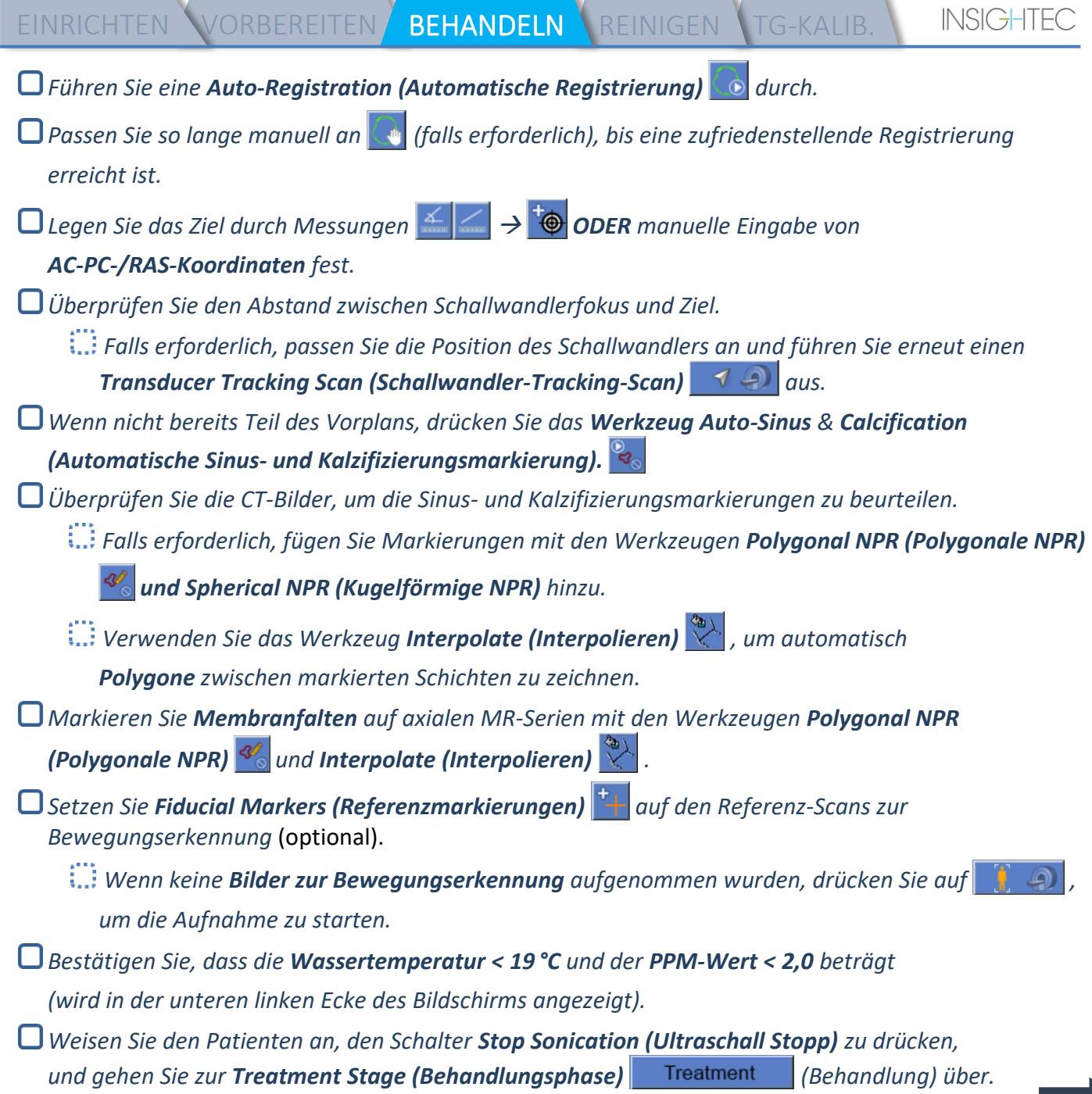

 $\blacksquare$ 

EINRICHTEN VORBEREITEN BEHANDELN REINIGEN TG-KALIB.

#### *Checkliste für die Behandlung – Behandlungsphase Vergewissern Sie sich, dass sich der Punkt am Zielort befindet und gesperrt ist. Drücken Sie auf (Schallwandler)*, *um die Transducer Element Map (Karte der Schallwandlerelemente) anzuzeigen. Drücken Sie (Berechnen) und bestätigen Sie Folgendes:* **!** *Anz. der Elemente EIN > 700* **!** *Schädelfläche > 200 cm<sup>2</sup>* **!** *Schädeldichteverhältnis > 0,4 (oder entsprechend der regionalen Kennzeichnung) Vor Anwendung der Beschallung Stellen Sie die Sonication Power (Beschallungsleistung), Duration (Beschallungsdauer)und Time Extension (Zeitverlängerung) ein. Stellen Sie die Scan Orientation (Scanausrichtung) und Frequency Direction (Frequenzrichtung) ein. Bestätigen Sie, dass die Wassertemperatur < 19 °C beträgt. Bestätigen Sie, dass der PPM-Wert < 2,0 Nach jeder Beschallung Überprüfen Sie die Ausrichtung des Punkts. Überprüfen Sie, ob es erwärmte Bereiche außerhalb des Behandlungsbereichs gibt. Passen Sie bei Bedarf die Peak Temperature (Spitzentemperatur) an. Wenn die Background Temperature (Hintergrundtemperatur) inkonsistent ist, aktivieren Sie die Background Elimination (Hintergrundausblendung).*

Align

*beträgt.*

*Beschallen und überprüfen Sie die Position des Punkts entlang der Phasenrichtung, wobei Sie eine Zieltemperatur beibehalten, bei der noch keine Läsionierung erfolgt.*

*Überprüfen Sie die Ausrichtung in allen Richtungen. Die folgende Tabelle dient als Orientierungshilfe:* 

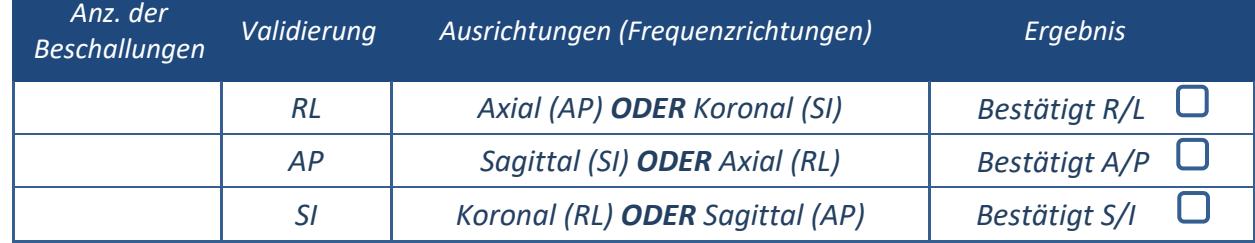

*Wenn der Punkt falsch ausgerichtet ist, verwenden Sie das Werkzeug Geo-Adjust* 

*(Geometrie anpassen) , um die Mitte des Punkts zu bestimmen.*

**!** *Gehen Sie erst zur nächsten Ebene über, wenn der Punkt gut sichtbar und entlang ALLER Richtungen ausgerichtet ist.*

Verify

*Gehen Sie zur Verifizierungsphase über. Akkumulierte Anpassungen [mm]:* 

EINRICHTEN VORBEREITEN BEHANDELN REINIGEN TG-KALIB.

*Erhöhen Sie die Energie allmählich um 10–25 %, bis Sie eine Temperatur von ~50 °C erreichen.*

*Beurteilen Sie den Zustand des Patienten, bevor Sie mit "Treat Low" (Niedrig behandeln) fortfahren.*

**Treat Low** 

**Treat High** 

*RL: \_\_\_\_\_\_ AP: \_\_\_\_\_\_ SI: \_\_\_\_\_\_.*

*Erhöhen Sie die Energie allmählich um 10–25 %, bis eine Wirkung und dauerhafte Läsionierungstemperaturen erreicht sind.*

*Passen Sie bei Bedarf die Zielposition an.*

#### *Nach der Behandlung*

- *Öffnen Sie das Entlüftungsventil auf der Oberseite des Schallwandlers und lassen Sie das Wasser aus dem Schallwandler ab.*
- *Trennen Sie die Kopfspule (falls zutreffend), lösen und handhaben Sie die Membran wie am Ende der Checkliste für das Einrichtungsverfahren definiert, und bewegen Sie den Schallwandler so weit nach superior wie möglich.*
- *Lösen Sie den Kopfrahmen vom Tisch, helfen Sie dem Patienten vom Tisch und nehmen Sie den Kopfrahmen ab.*
- *Führen Sie die Reinigung durch, wie in der Checkliste für Reinigungsverfahren definiert oder im Kapitel Reinigung und Desinfektion der Bedienungsanleitung näher beschrieben.*
- *Entleeren Sie den Schallwandler nach der Reinigung, entsorgen Sie das abgelassene Wasser und schalten Sie das System ab.*
- *Prüfen Sie die Verfügbarkeit von DQA-Phantom und Patientenmembran für die nächste Behandlung.*

# *Checkliste für Reinigungsverfahren*

#### *Für die Reinigung des Exablate werden benötigt:*

- *Desinfektionsmittel für den Wassertank – 75 ml 4,00–4,99%iges Natriumhypochlorit (CAS-Nr. 7681-52-9)*
- *Reinigungs- und Desinfektionstücher mit 0,2– 0,4 % Benzalkoniumchlorid (CAS # 8001-54-5)*

#### *Verfahren zur Reinigung des Wassersystems*

- *Behandeln Sie die Patientenmembran wie am Ende der Checkliste für das Einrichtungsverfahren beschrieben.*
- *Vergewissern Sie sich, dass der Schallwandler leer ist und dass sämtliches während des Verfahrens verwendetes Wasser entsorgt wurde.*
- *Füllen Sie den Wassersystembehälter (Tank) mit ~20 Litern frischem Umkehrosmosewasser. Gießen Sie Wassertank-Desinfektionsmittel in den Tank und schließen Sie ihn wieder an.*
- *Drücken Sie im Hauptbildschirm des Wassersystems die Taste #3 für die Option "Clean" (Reinigen) (Abbildung 1A). Es erscheinen zwei Timer: Erster Timer: Reinigungszeit des Wassertanks; Zweiter Timer: Reinigungszeit des Schallwandlers (Xd).*
- *Drücken Sie die Taste "Circ" (Zirkulation) auf dem Bildschirm "Clean" (Reinigen), um den Tank-Reinigungsvorgang zu starten (siehe Abbildung 1B).*

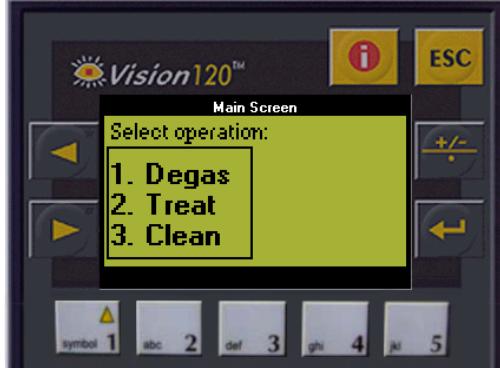

*Abb. 1A: Wassersystem-Bildschirm: Hauptmenü*

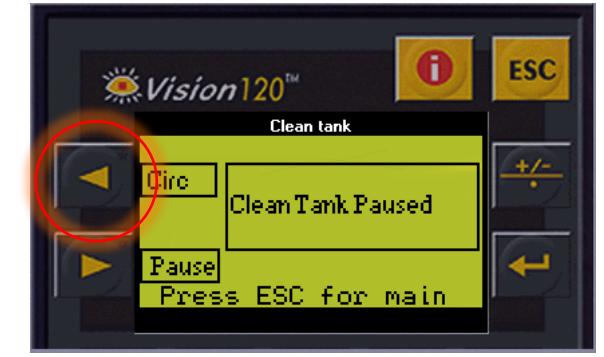

*Abb. 1B: Wassersystem-Bildschirm: Menü "Clean" (Reinigen)*

- *Warten Sie 15 Minuten, bis der erste Timer abgelaufen ist. Überprüfen Sie unterdessen, ob der Behandlungstisch an das Wassersystem angeschlossen ist.*
- *Befestigen Sie die Patientenmembran an der DQA-Haltereinrichtung (ohne DQA-Phantom).*
- *Befestigen Sie die DQA-Haltereinrichtung am Tisch und dichten Sie den Schallwandler ab.*
- *Wenn der erste Timer abgelaufen ist (der WorkStation-Bildschirm zeigt 00:00 an), füllen Sie*  das vorbereitete Wasser in die Schallwandler-Schnittstelle. Drücken Sie erneut die Taste "Circ" *(Zirkulation), um den Timer "Clean Xd" (Xd-Reinigung) zu starten.*
- *Warten Sie 16 Minuten, bis der Schallwandler-Reinigungszyklus abgeschlossen ist.*
- *Wenn die Timer abgelaufen sind, lassen Sie das Wasser aus dem Schallwandler ab.*
- *Schalten Sie die Exablate-Workstation aus.*
- *Entsorgen Sie das Wasser aus dem 20-Liter-Wassertank gemäß den vor Ort geltenden Vorschriften.*
- *Lassen Sie den Tank offen und auf dem Kopf stehen, damit er trocknen kann.*
- *Entfernen Sie die Schnittstellenmembran der DQA-Phantomhalterung von der Schallwandler-Patienten-Schnittstelle.*
- *Einwegzubehör: Entsorgen Sie das Zubehör entsprechend den örtlichen Vorschriften.*

#### *Abwischen des Schallwandlers*

*Reinigen Sie vor und nach jedem Reinigungszyklus die Innenfläche des Schallwandlers und der Patientenmembran mit den Reinigungs- und Desinfektionstüchern. Üben Sie keine Kraft auf die Schallwandleroberfläche aus.*

*Führen Sie eine Sichtprüfung der Oberfläche des Schallwandlers auf Verschmutzungen oder Risse durch. Bringen Sie nach der Behandlung die Schutzabdeckung an, um die Oberfläche des Schallwandlers* 

*abzudecken.*

## *Checkliste für die TG-Kalibrierung*

*Hinweis: Gilt nur für 3 T-MR-Scanner von GE mit DV26 oder höher*

*Führen Sie dies einmal pro Behandlung (nach dem 3D-Lokalisierungsscan) durch, um die Bildqualität zu verbessern.* 

*Duplizieren und bearbeiten Sie nach dem Scannen den 3D-Lokalisierungsscan auf dem Bildschirm der MR-Konsole.*

*Drücken Sie die Taste GRx , um die Symbolleiste Graphic Rx (Rx-Grafik) aufzurufen:* 

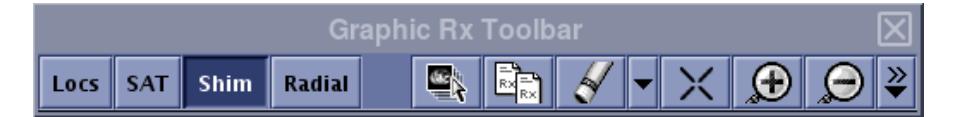

*Stellen Sie sicher, dass der 3D-Lokalisierungsscan auf dem MR-Bildschirm als Planungshintergrund angezeigt wird.*

Ist dies nicht der Fall, drücken Sie auf **Dagen und Ausstein Sie die 3D-Lokalisierungsserie aus und** *drücken Sie "OK ALL" (OK ALLE).*

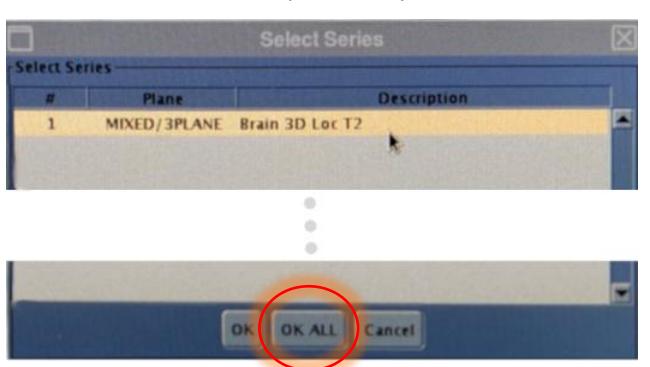

*Drücken Sie Shim und klicken Sie auf eines der Bildfenster, um das lokale Shim-Volumennetz anzuzeigen:*

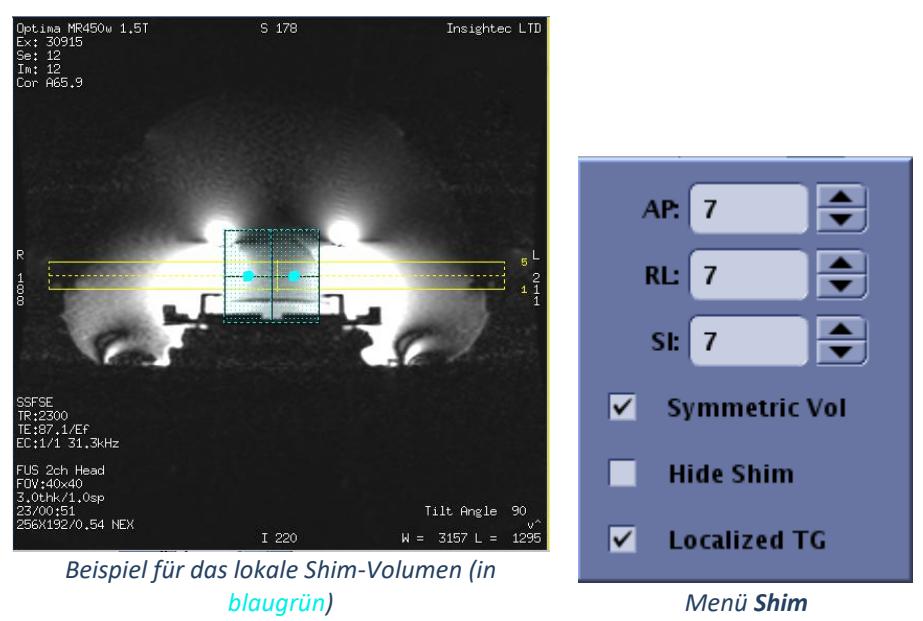

*Aktivieren Sie im Menü Shim die Option "Localized TG" (Lokalisierter TG) (obligatorisch). Ziehen Sie das Shim-Volumen so, dass es ungefähr um den Zielbereich zentriert ist.*

*Stellen Sie die Volumengröße in jeder Richtung auf 7–9 ein. Stellen Sie sicher, dass das gesamte Volumen innerhalb des Hirngewebes liegt.*

*Durch Aktivieren von "Symmetric Vol" (Symmetrisches Volumen) kann die Größe des Shim-Volumens schneller geändert werden.* 

*Speichern Sie die Serie (Rx speichern) und fahren Sie mit dem Behandlungsablauf auf der FUS-Workstation fort.*